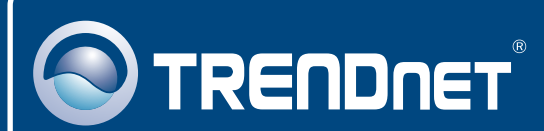

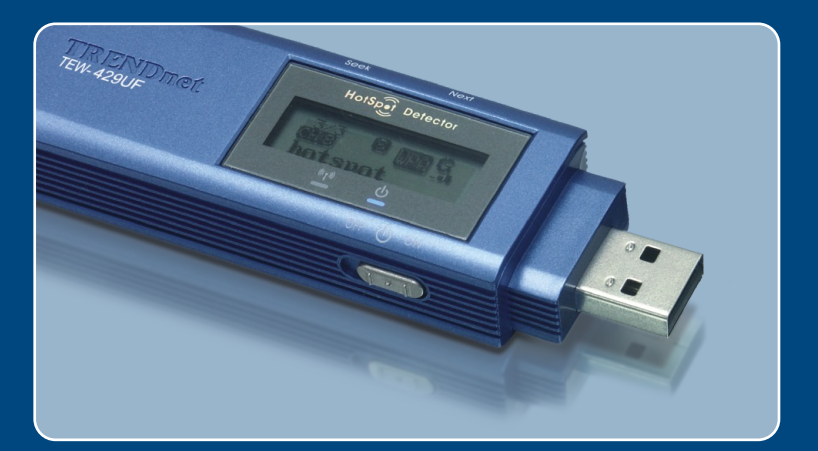

# Guia de Instalação Rápida

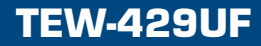

# Índice

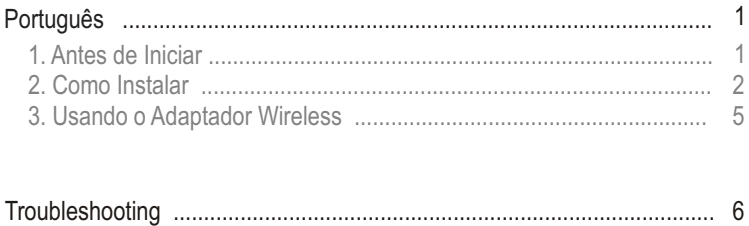

## **1. Antes de Iniciar**

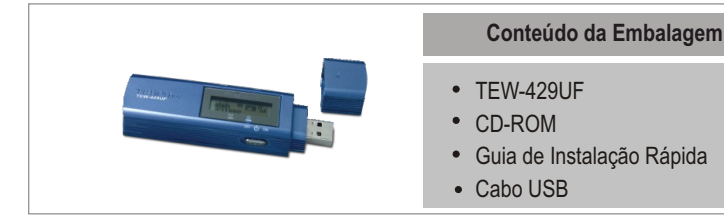

### **Requisitos do Sistema**

- Computador com USB
- Processador de 300 MHz e 128 MB de memória (Recomendado)
- Mínimo de 20 MB de espaço no hard disk.
- Drive de CD-ROM
- Ponto de Acesso 802.11g ou 802.11b (para Modo Infraestrutura) ou outro Adaptador Wireless 802.11g (para modo de rede Ad-Hoc/Ponto-a-Ponto)
- Windows 98SE/ME/2000/XP

### **Aplicação**

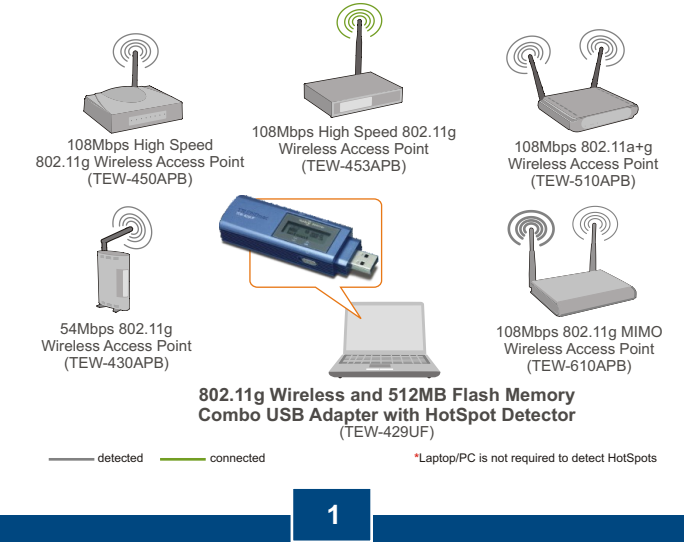

**Português**

# **2. Como Instalar**

**Nota:** Ligue seu computador e siga as instruções abaixo.

**1.** Conecte o TEW-429UF à porta USB do seu computador.

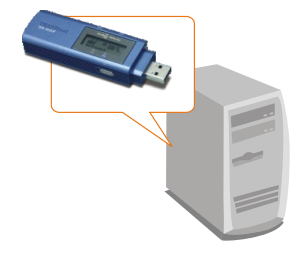

**2.** Clique **Install Utility & Driver**  (Instalar Utilitário e Driver).

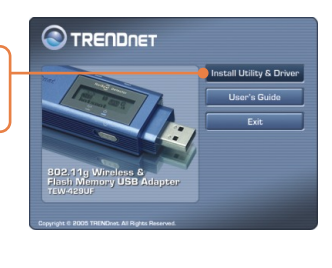

**3.** Clique **Next** (Próximo) para cada passo da instalação e clique **Install**  (Instalar).

Click Install to begin the installation gs, click Back, Click Car Earch Potal Cancel

**Nota:** Os produtos TRENDnet foram totalmente testados e todos suportam Sistema Operacional Windows e foram aprovados por sua funcionalidade.

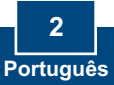

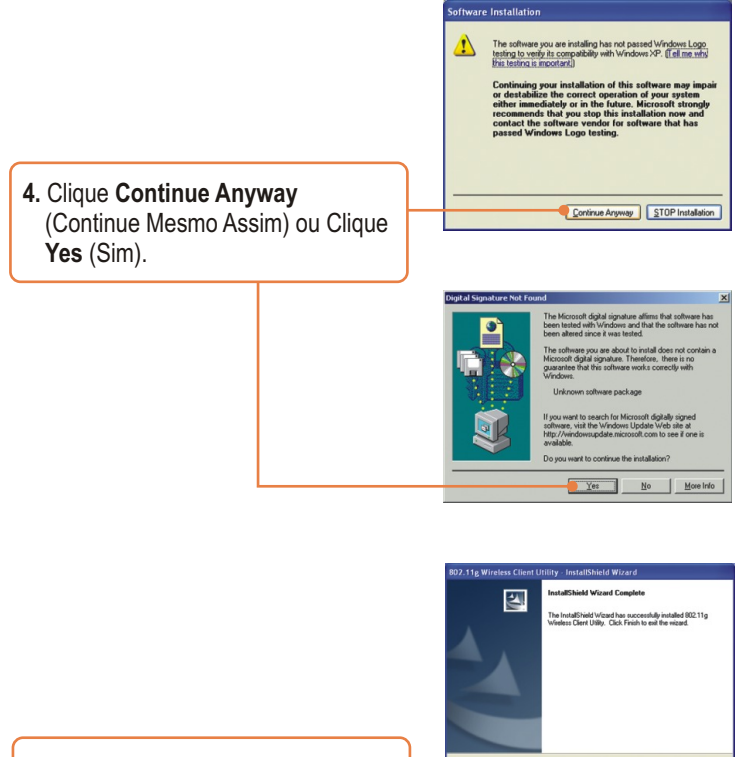

**5.** Clique **Finish** (Finalizar).

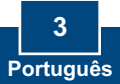

Frish Cancel

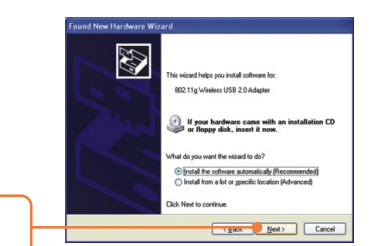

Click Finish to close the wizard.

Finish Cancel

**6.** Clique **Next** (Próximo).

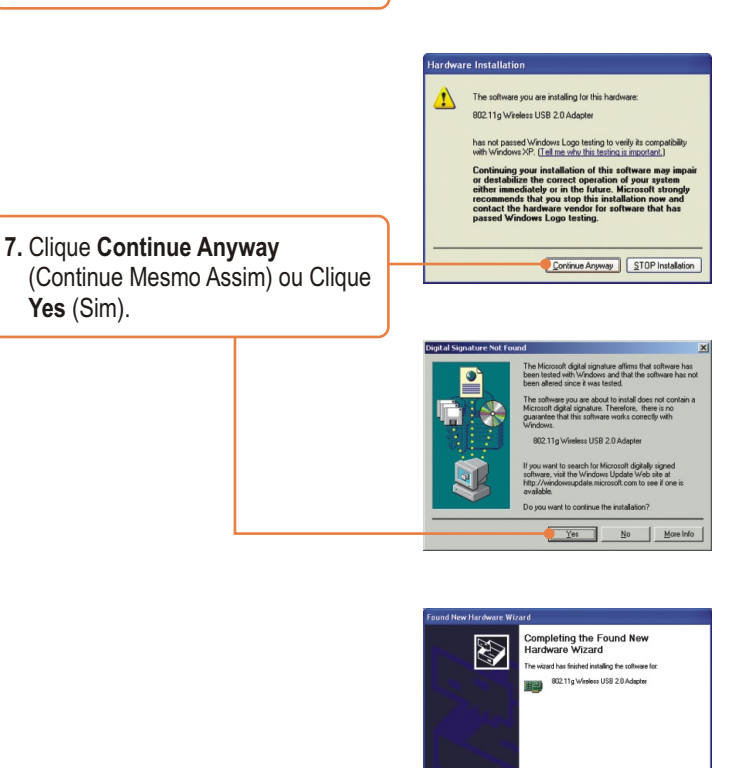

**8.** Clique **Finish** (Finalizar).

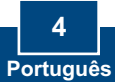

# **3. Usando o Adaptador Wireless**

**Nota:** Recomendamos que você reinicie seu computador antes de usar o **TFW-429UF.** 

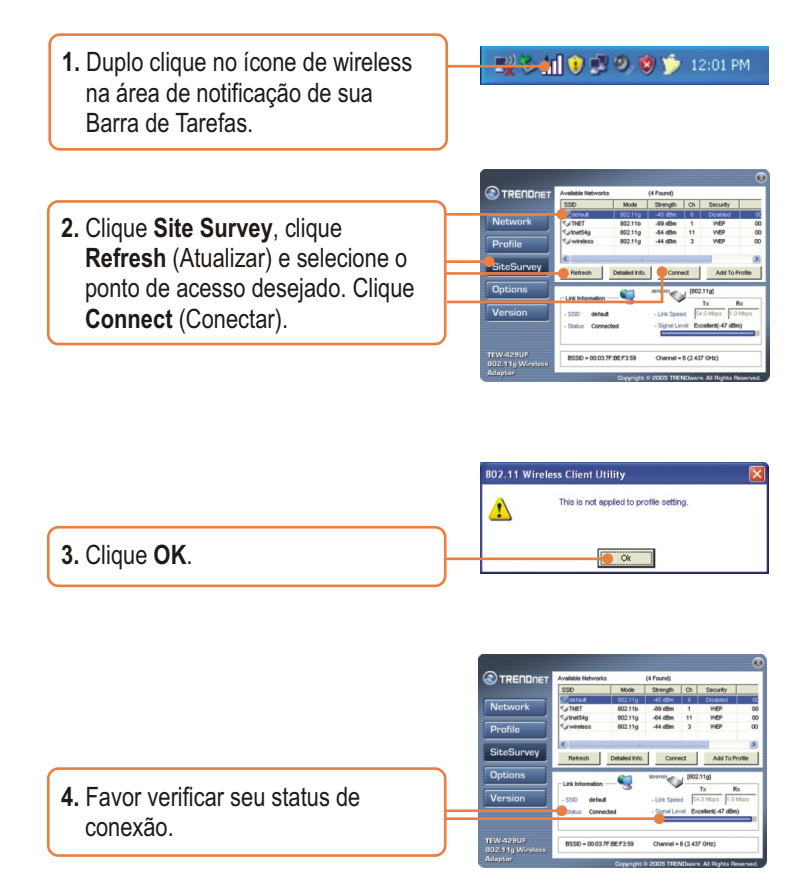

### **Sua instalação agora está completa.**

Para mais detalhes sobre funcionalidades, favor consultar o Guia do Usuário.

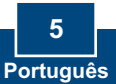

#### **P1 Eu completei todos os passos do guia de instalação rápida, mas meu Adaptador USB Wireless não está conectando ao meu ponto de acesso wireless ou roteador wireless. O que devo fazer?**

**R1:** Primeiro, você deve certificar-se de que o SSID de Rede está coerente com o SSID do seu roteador wireless ou ponto de acesso wireless. Segundo, você deve verificar as propriedades do seu TCP/IP para ter certeza de que "Obtain an IP adress automatically" (Obter um endereço IP automaticamente) está selecionado. Em terceiro lugar, você pode clicar no link do Site Survey (pesquisa no site) para verificar se há alguma rede wireless disponível.

**P2: O Windows não foi capaz de reconhecer meu hardware. O que devo fazer? R2:** Certifique-se de que seu computador atende aos requisitos mínimos como especificado na seção 1 deste guia de instalação rápida. Além disso, você deve instalar o utilitário de configuração wireless antes de conectar o adaptador USB.

**P3: Eu não consigo abrir o utilitário de configuração wireless. O que devo fazer? R3:**  Vá para seu gerenciador de dispositivo para ter certeza de que o adaptador está adequadamente instalado. Se você vê um dispositivo de rede com um ponto de interrogação ou de exclamação, você precisa reinstalar o dispositivo e/ou drivers

Se você ainda encontrar problemas, favor recorrer ao Guia do Usuário incluído no CD-ROM de Utilitários e Driver CD-ROM ou entrar em contato com o Departamento de Suporte Técnico da Trendnet.

#### **Certificados**

Este equipamento foi submetido a testes e provou ser aderente às Regras FCC e CE. Sua operação está sujeitas às seguintes condições:

(1) Este dispositivo não pode causar interferência prejudicial.

(2) Este dispositivo deve aceitar qualquer interferência recebida. Isso inclui interferências que podem causar operação indesejada.

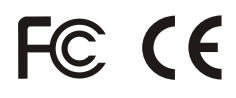

Lixo de produtos elétricos e eletrônicos não deve ser depositado em lixeiras caseiras. Favor reciclar onde há disponibilidade. Verifique com sua Autoridade Local ou Revendedor para obter informações sobre reciclagem.

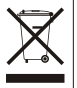

**NOTA:** O FABRICANTE NÃO É RESPONSÁVEL POR QUALQUER INTERFERÊNCIA DE RÁDIO OU TV CAUSADA POR MODIFICAÇÕES NÃO AUTORIZADAS NESTE EQUIPAMENTO. TAIS MODIFICAÇÕES PODEM VIOLAR A AUTORIDADE DO USUÁRIO DE OPERAR O EQUIPAMENTO.

#### ADVERTENCIA

En todos nuestros equipos se mencionan claramente las caracteristicas del adaptador de alimentacón necesario para su funcionamiento. El uso de un adaptador distinto al mencionado puede producir daños fisicos y/o daños al equipo conectado. El adaptador de alimentación debe operar con voltaje y frecuencia de la energia electrica domiciliaria existente en el pais o zona de instalación.

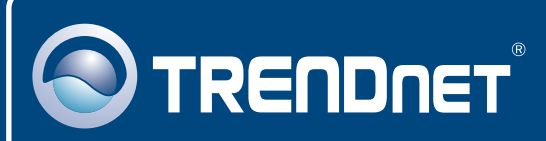

### TRENDnet Technical Support

### US · Canada

24/7 Tech Support **Toll Free Telephone:** 1(866) 845-3673

 $\overline{E}$ **urope** (Germany • France • Italy • Spain • Switzerland • UK)

**Toll Free Telephone:** +00800 60 76 76 67

English/Espanol - 24/7 Francais/Deutsch - 11am-8pm, Monday - Friday MET

#### **Worldwide**

**Telephone:** +(31) (0) 20 504 05 35

English/Espanol - 24/7 Francais/Deutsch - 11am-8pm, Monday - Friday MET

### Product Warranty Registration

**Please take a moment to register your product online. Go to TRENDnet's website at http://www.trendnet.com**

### **TRENDNET**

**20675 Manhattan Place Torrance, CA 90501 USA**

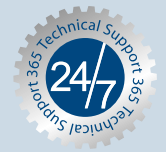

Copyright ©2007. All Rights Reserved. TRENDnet.